Computermagazin

Florian Hügle | Ausgabe 10

Musescore ist ein kostenloses Notenschreibprogramm und eine perfekte Alternative zu kostenpflichtige

Einführung Musescore

Programmen, wie Capella, Octavia. Es beinhaltet von einer Solostimme bis zu einer Chor-/Orchesterparti-

tur alles. Ein Feature ist das Erstellen von einem neuen Notendokument.

## Anleitung Musescore

1) Laden sie sich das kostenlose Notenschreibprogramm auf der Computer-Page unter Download → Microsoft Windows  $\rightarrow$  Multimedia und installieren es.

2) Klicken sie nun mit einem Doppelklick auf das Desktopsymbol *(falls vorhanden)*. Nun öffnet sich das Fenster "Musescore".

3) Entweder sie klicken nun in der 1. Menüleiste auf das leere Blatt um eine neue Partitur zu erstellen oder auf das Ordnersymbol um eine bestehende Partitur zu öffnen *(Formate: Musescore Dateien; MusicXML Dateien; MIDI Dateien; Muse Data Dateien; Capella Dateien; Bagpipe Music Writer Dateien; BB Dateien <experimentell>; Overture Dateien <experimentell>)*. Am Anfang, wenn sich das Fenster geöffnet hat, haben sie unten die Auswahl, eine Vorgabe einer Partitur oder eine leere Partitur zu nehmen. Wenn sie dies ausgewählt haben, befolgen sie nun die Anweisungen des Fensters.

4) Wenn sie nun eine Partitur erstellt haben, können sie die Noten per Maus oder per Tastatur eingeben, wobei bei der Tastatur nur jeweils die erste Oktave funktioniert. An der linken Seite finden sie die sogenannte Palette, wo sie in den Noten Einstellungen vornehmen können, wie Taktstriche, Dynamik, Fingersätze für beispielsweise Streichinstrumente, usw.

5) Am Ende *(oder zwischen drin)*, wenn sie ihr Werk vollendet haben, klicken sie entweder im Menü unter Datei  $\rightarrow$  Speichern oder in der 1. Menüleiste auf die Diskette. Um die Datei in eine PDF um-

## Computermagazin

Florian Hügle | Ausgabe 10

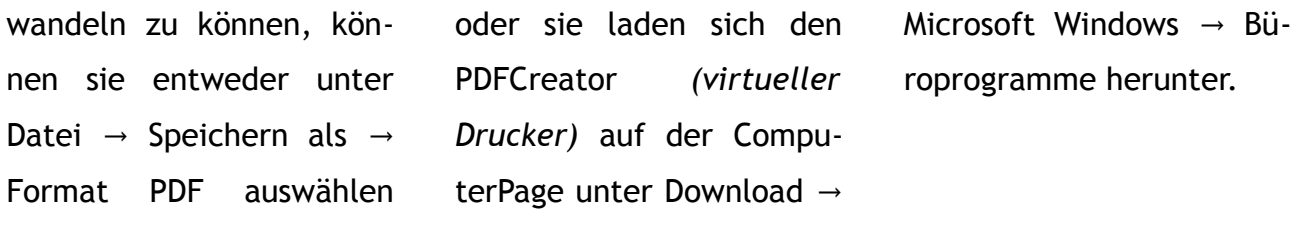

----------------------------------------------------------------------------------------------------------------------------------

News ComputerPage:

- Neuer Newsletterbereich, wo die neusten 3 Ausgaben immer online vertreten sind. - Updates oder neue Versionen von kostenlosen Programmen werden ab jetzt immer im Blog bekannt gegeben.

**Ausgabe 11: Anleitung Aufräumprogramme Piriform Teil. 1 (CCleaner + Recuva) Erscheinungsdatum: 13. Juli 2013**

Redaktion: Florian Hügle